### 機能改善・変更内容について(2022年12月26日リリース)

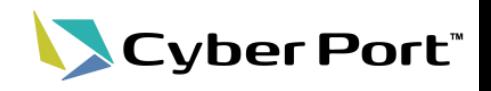

① 事業者様から頂戴したご意見を中心に、Cyber Portの機能改善を順次進めております。 以下にお示しする事項について対応いたしました。以下は2022/12/26(月)にリリースされます。 ※前日(2022/12/25(日))はサイバーポートが終日利用できません。

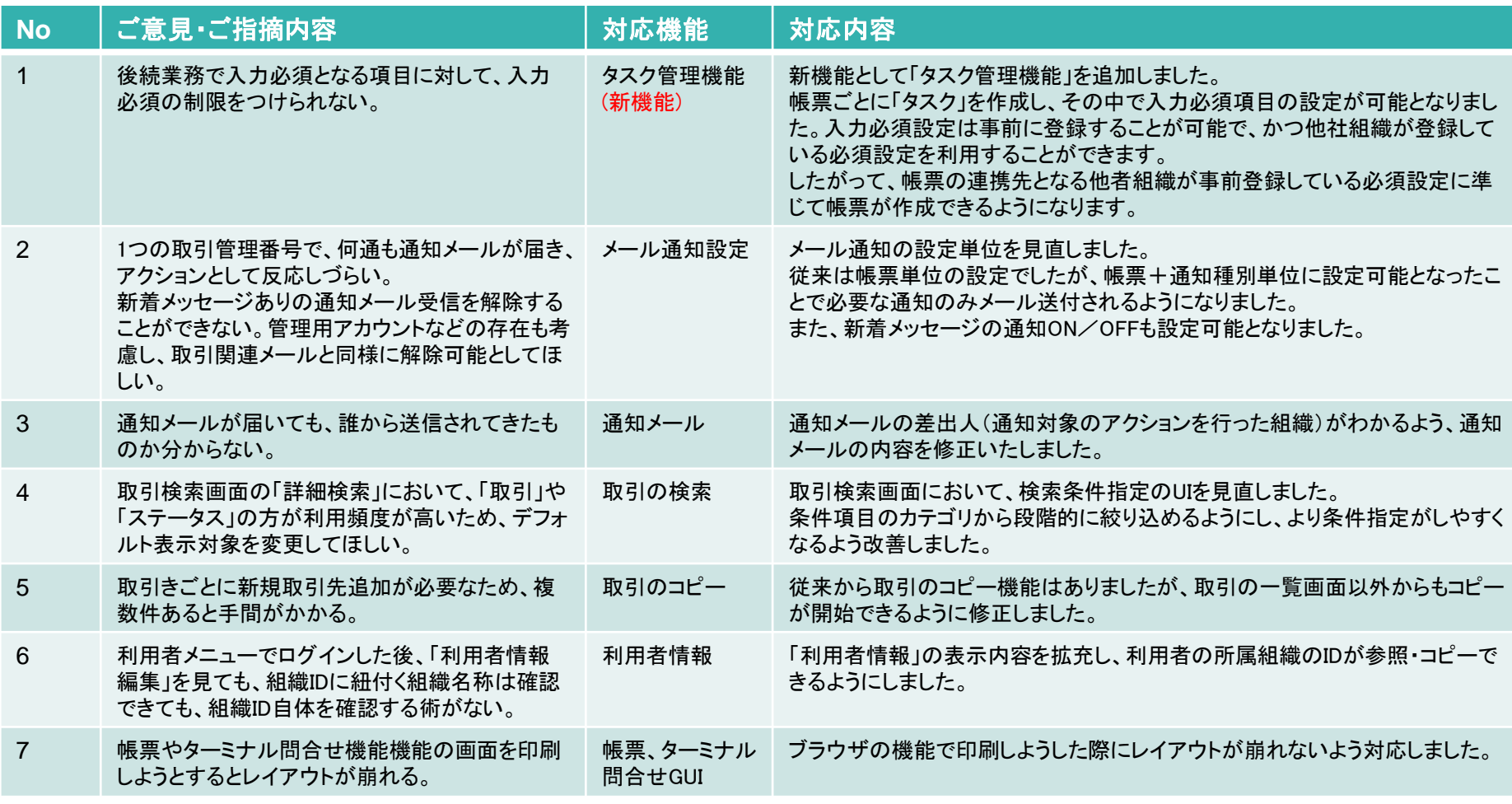

② 新機能追加に併せて、ダッシュボードや取引画面のUIを全体的に見直しました。

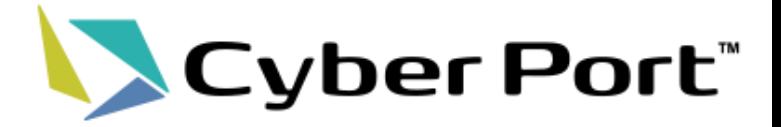

# ①事業者様のご意見に対する 機能改善について

改善No.1:タスク管理機能(帳票の入力必須設定) 1/2

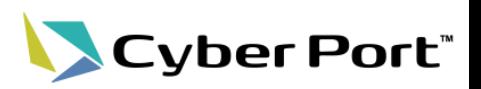

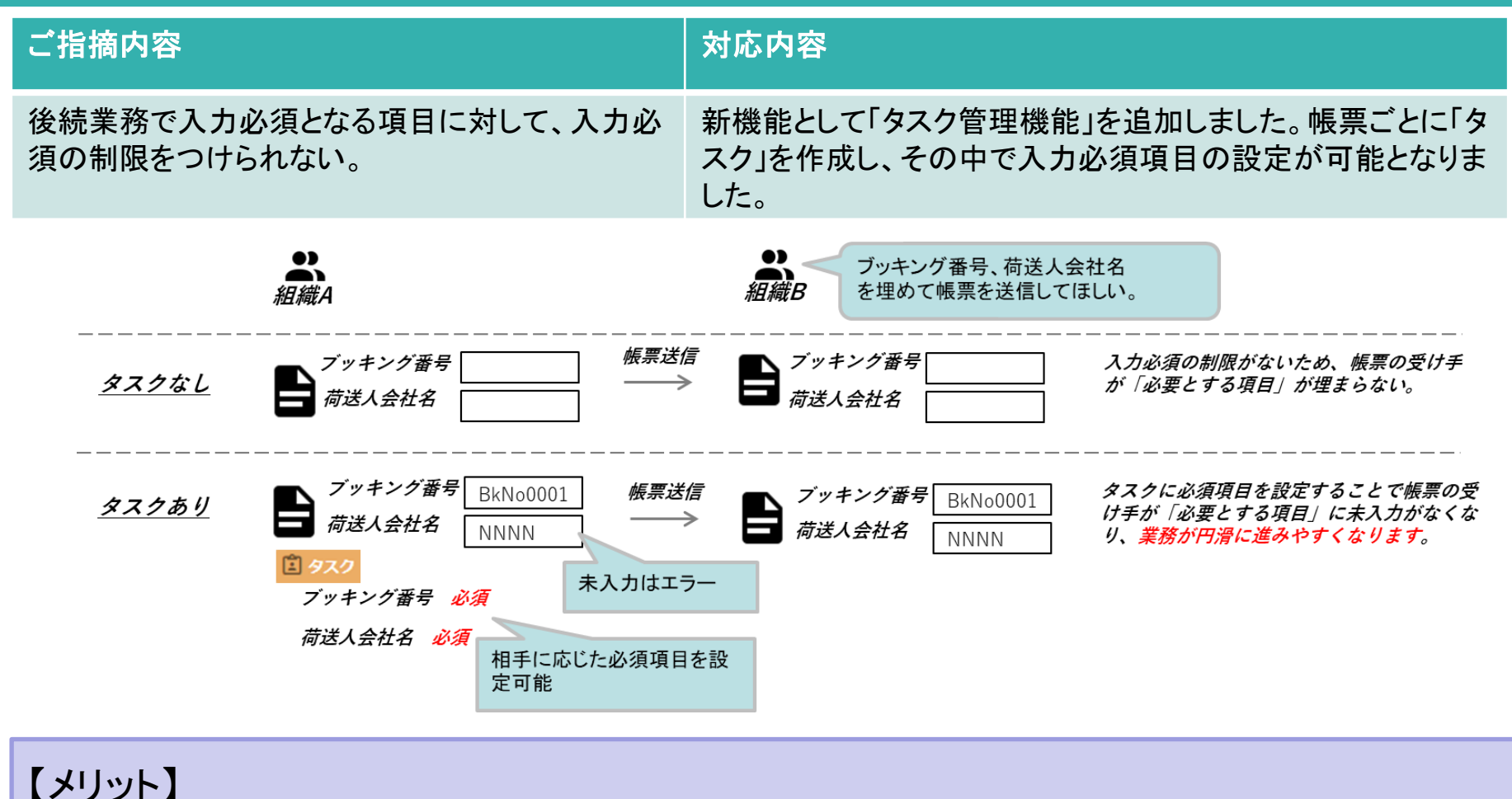

作成者

・連携先となる他社組織が求める入力必須項目が可視化&入力チェック有効化。 受領者

・帳票ごとに入力必須項目を事前設定することで、受領データの入力不足を回避。

改善No.1:タスク管理機能(帳票の入力必須設定) 2/2

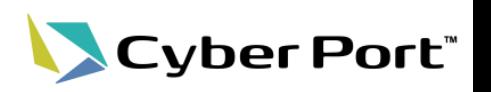

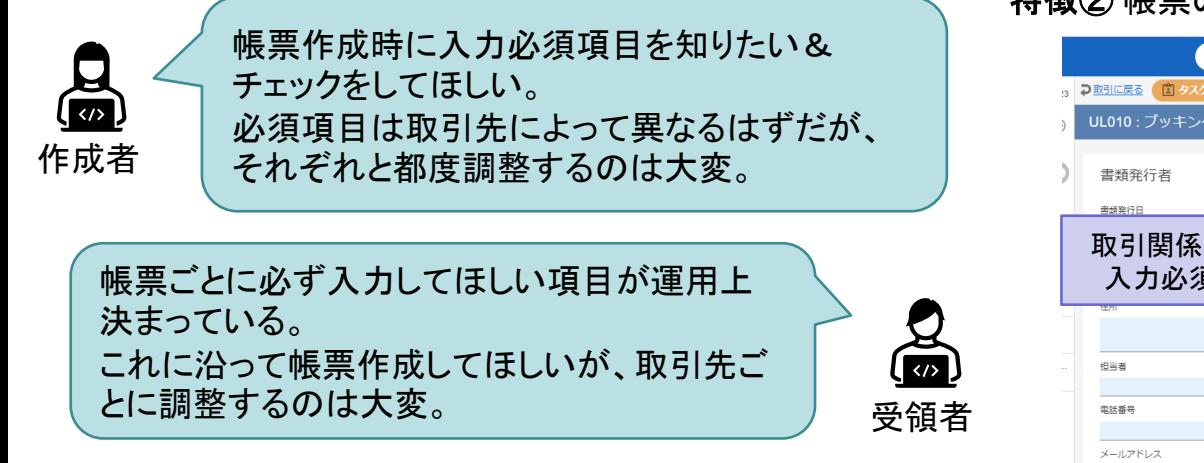

### 特徴① 帳票の入力必須項目が事前に登録できます。 「必須項目の設定」として取引関係先間で共有できます。

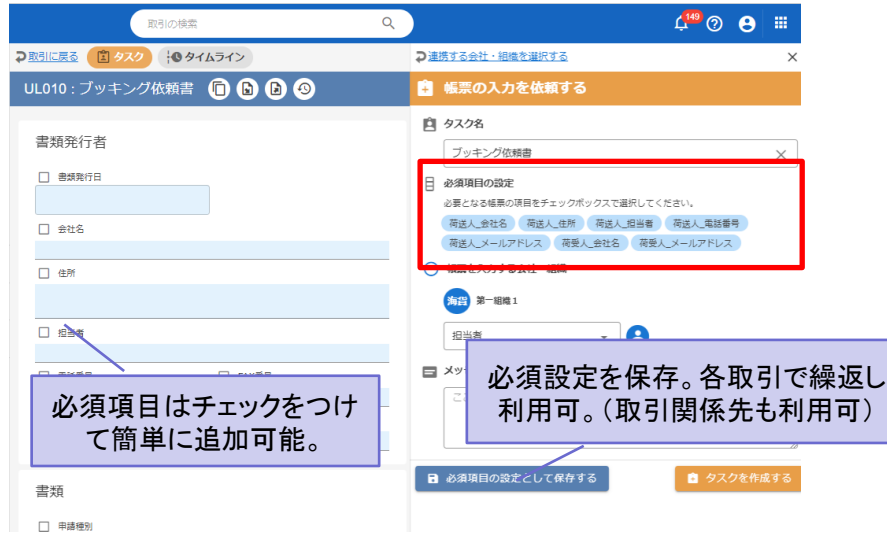

特徴② 帳票の作成時に「タスク」を作成できます。

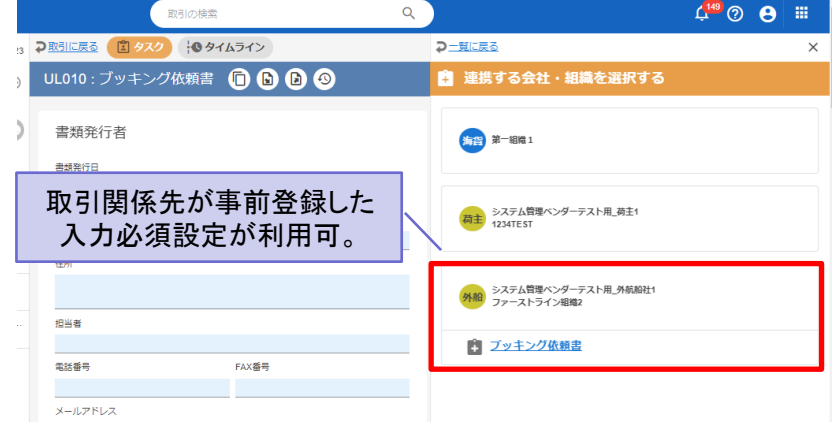

#### 特徴③ 帳票入力画面で必須とした項目が可視化されます。 未入力の場合、送信時にエラーとなります。

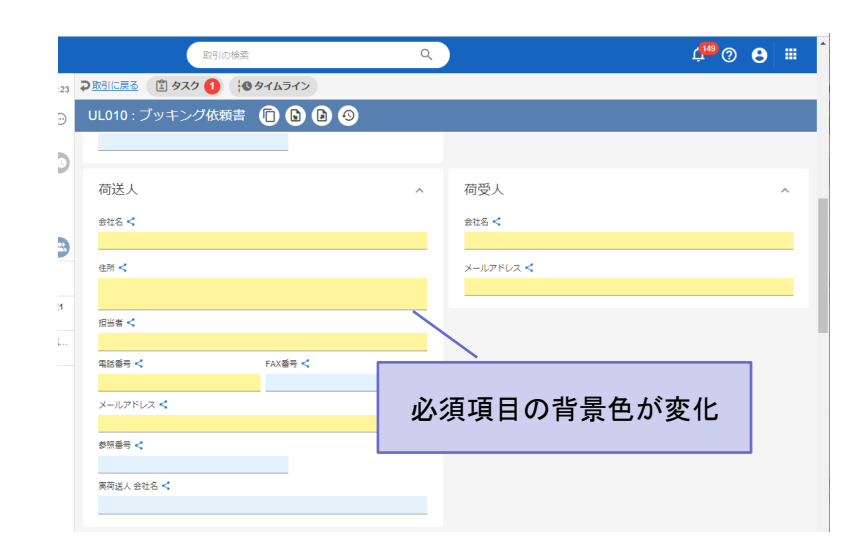

©2022 Cyber Port Administrator

開発中の画面イメージです。詳細は「GUI操作マニュアル」をご確認ください。(12/25以降)

### 改善No.2:メール通知設定の詳細化

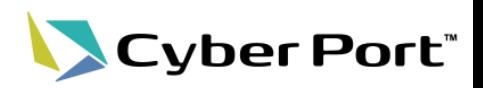

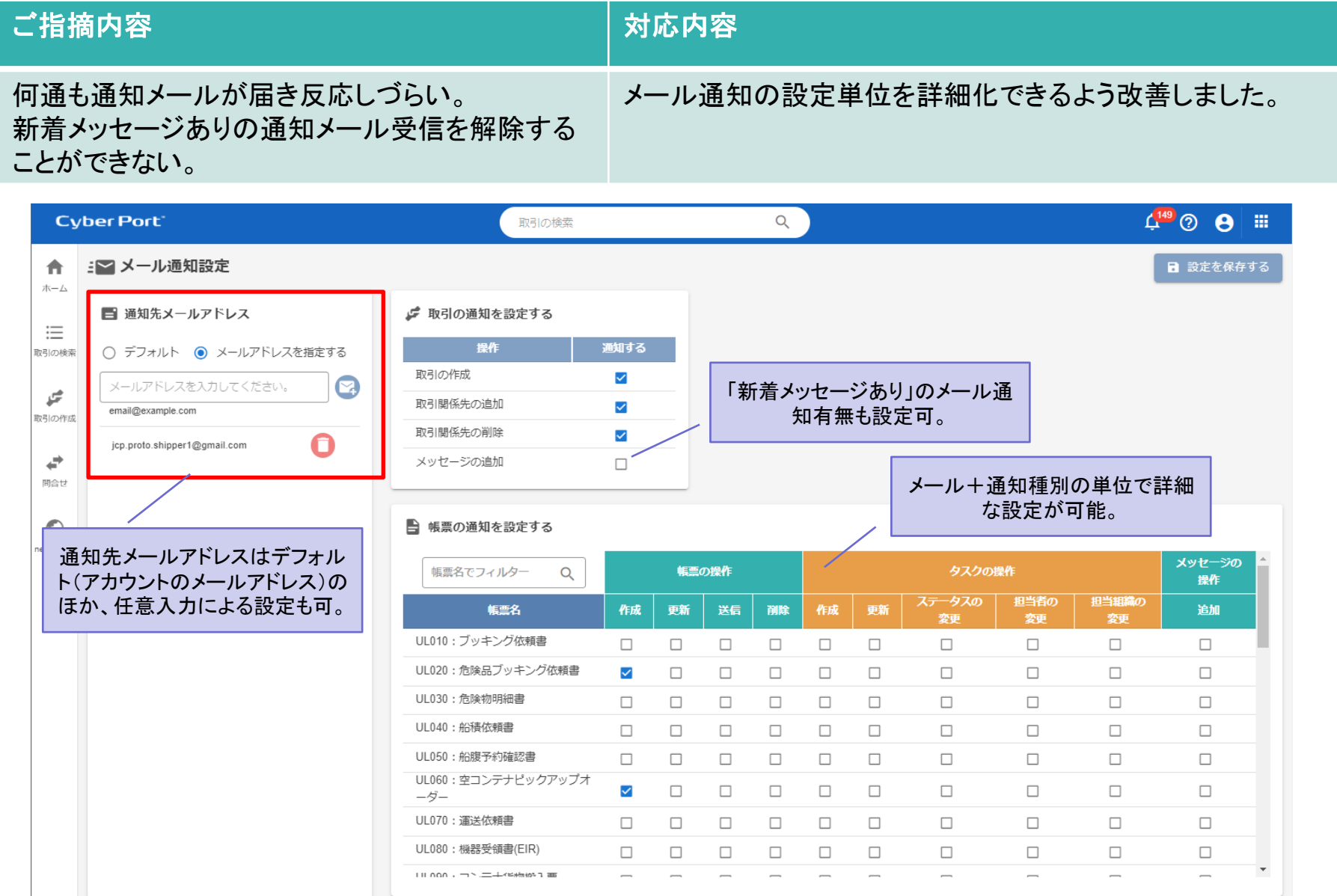

©2022 Cyber Port Administrator

#### ■開発中の画面イメージです。詳細は「GUI操作マニュアル」をご確認ください。(12/25以降) 4

### 改善No.3:通知メール 送信元の可視化対応

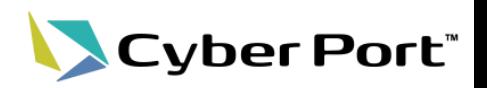

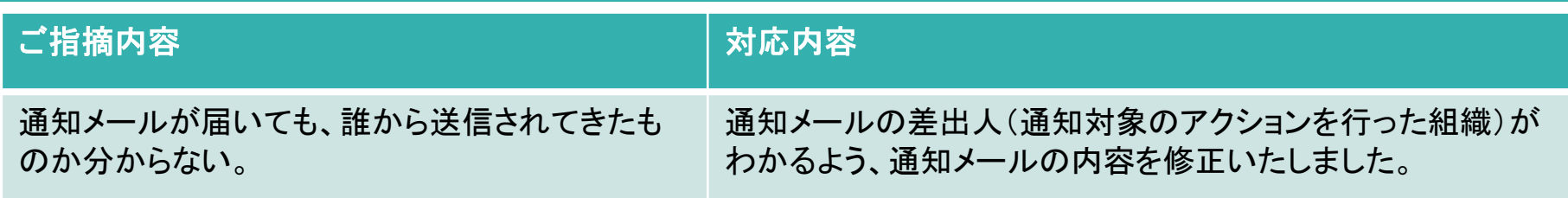

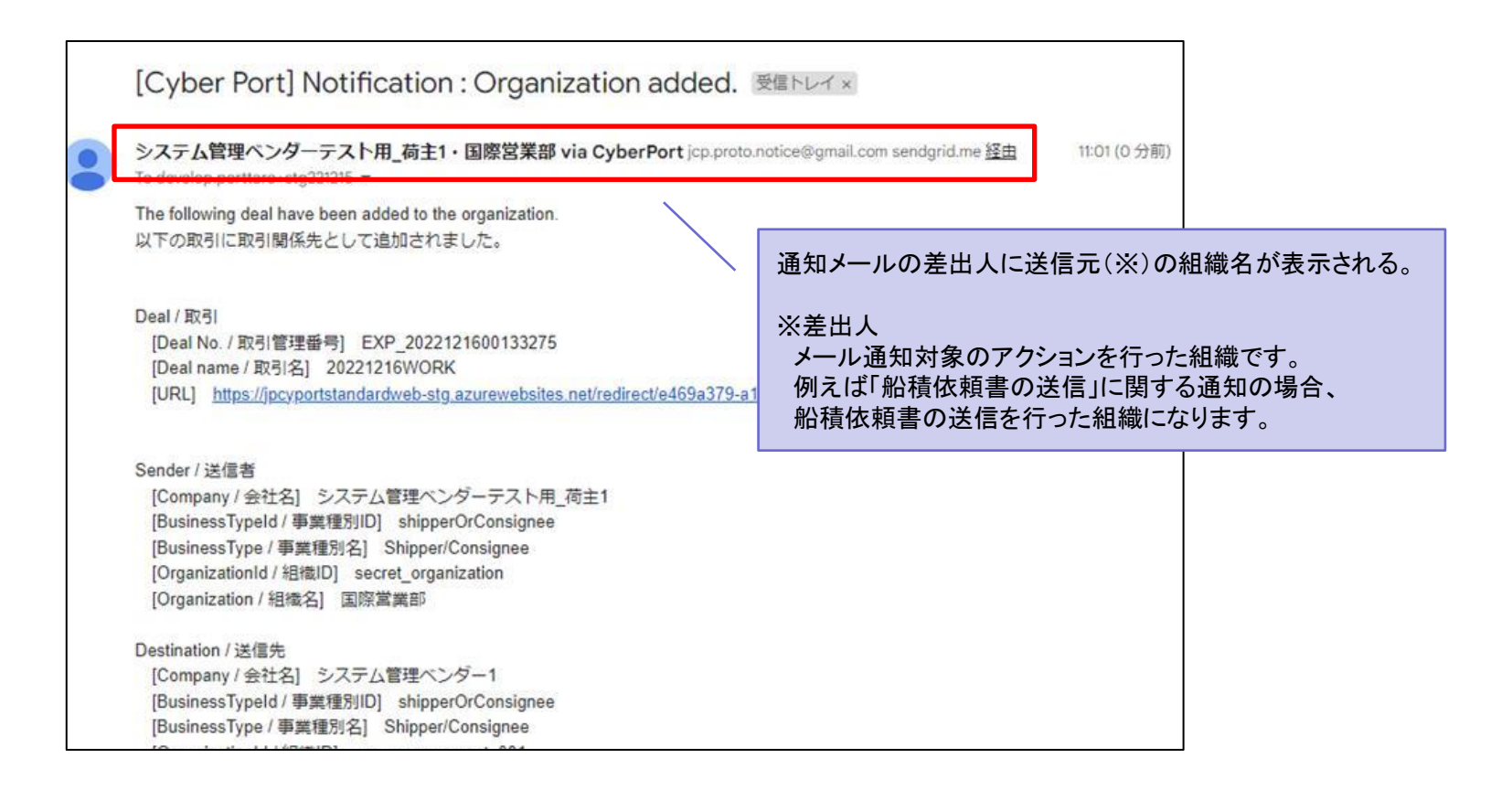

### 改善No.4: 取引の検索画面の改善

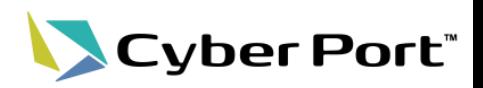

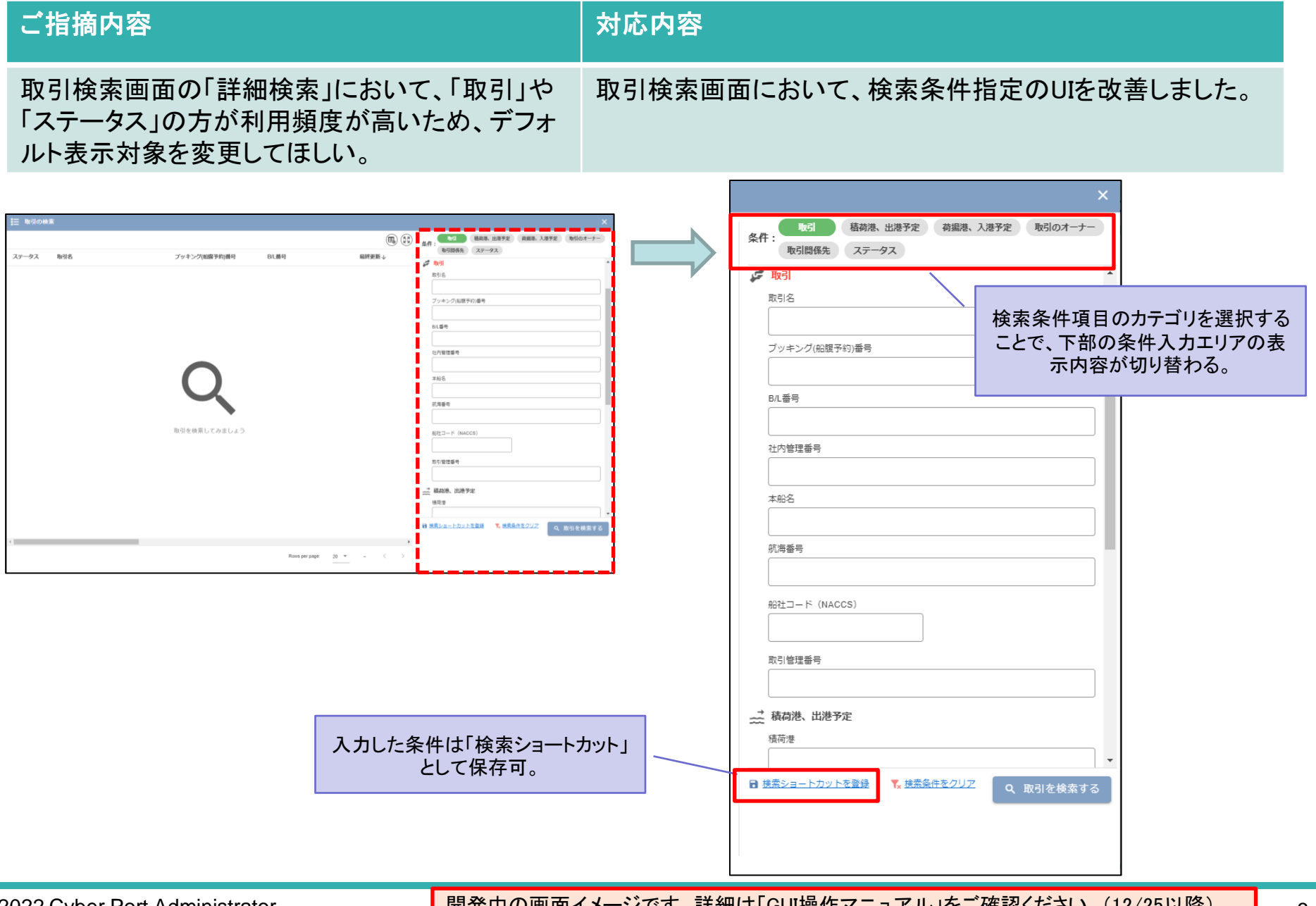

©2022 Cyber Port Administrator

<mark>開発中の画面イメージです。詳細は「GUI操作マニュアル」をご確認ください。(12/25以降)</mark> 6

## 改善No.5: 取引のコピー機能の利便性向上

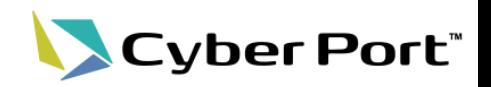

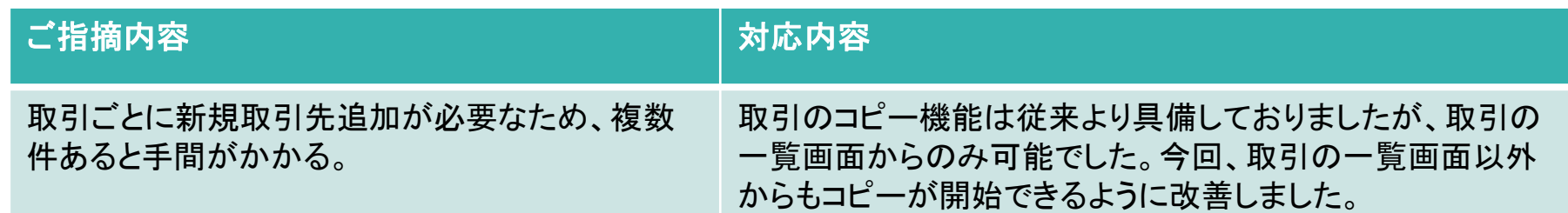

#### ・ダッシュボード画面 きょうしょう しょうしゃ しゅうしゃ しゅうしゅうしょう おおし おおし かいこく かいこく おおし おおし おおし かいこく

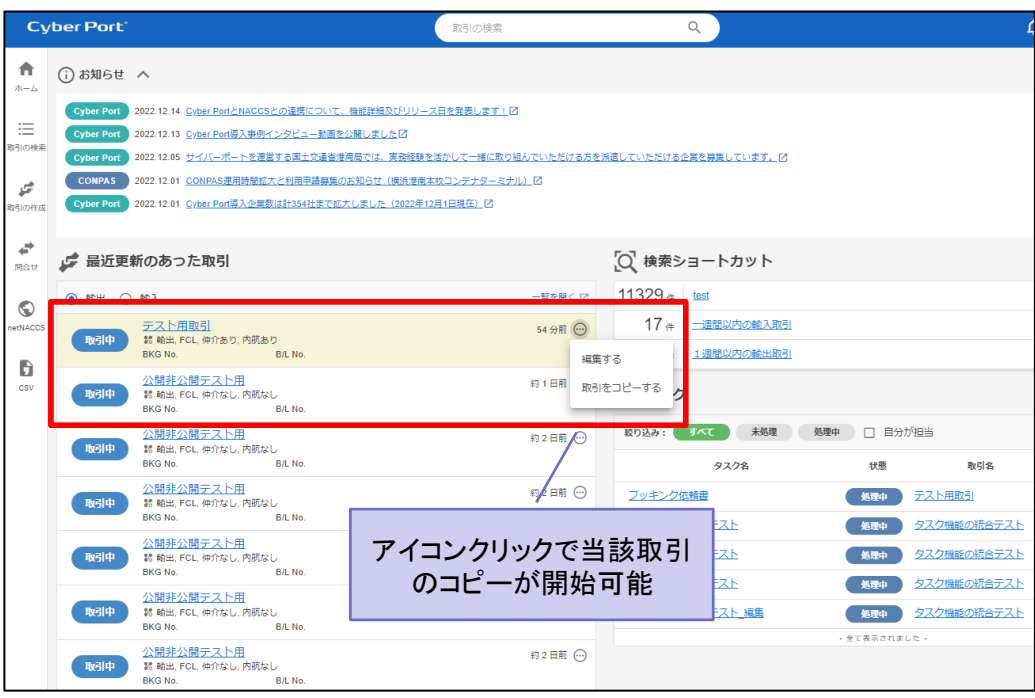

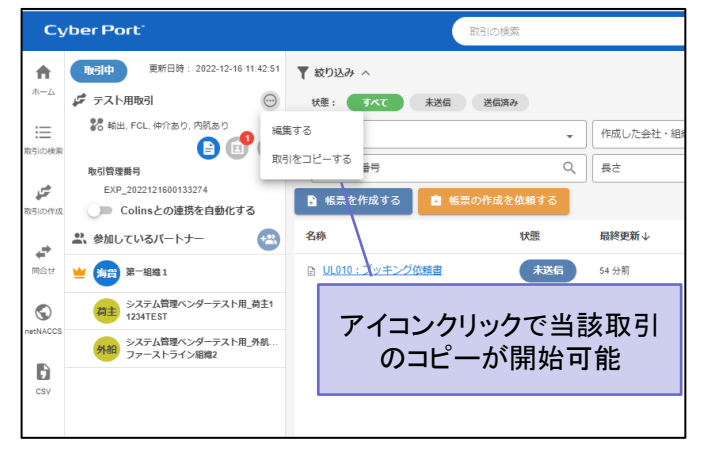

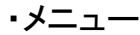

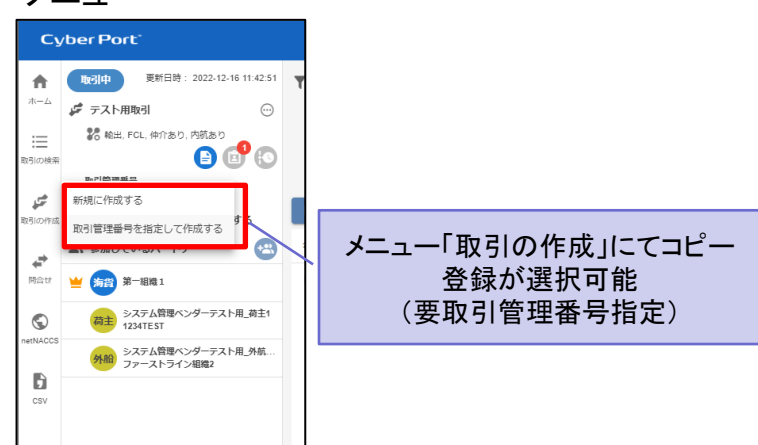

#### 開発中の画面イメージです。詳細は「GUI操作マニュアル」をご確認ください。(12/25以降)

### 改善No.6:「利用者情報」の拡充

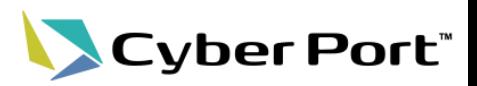

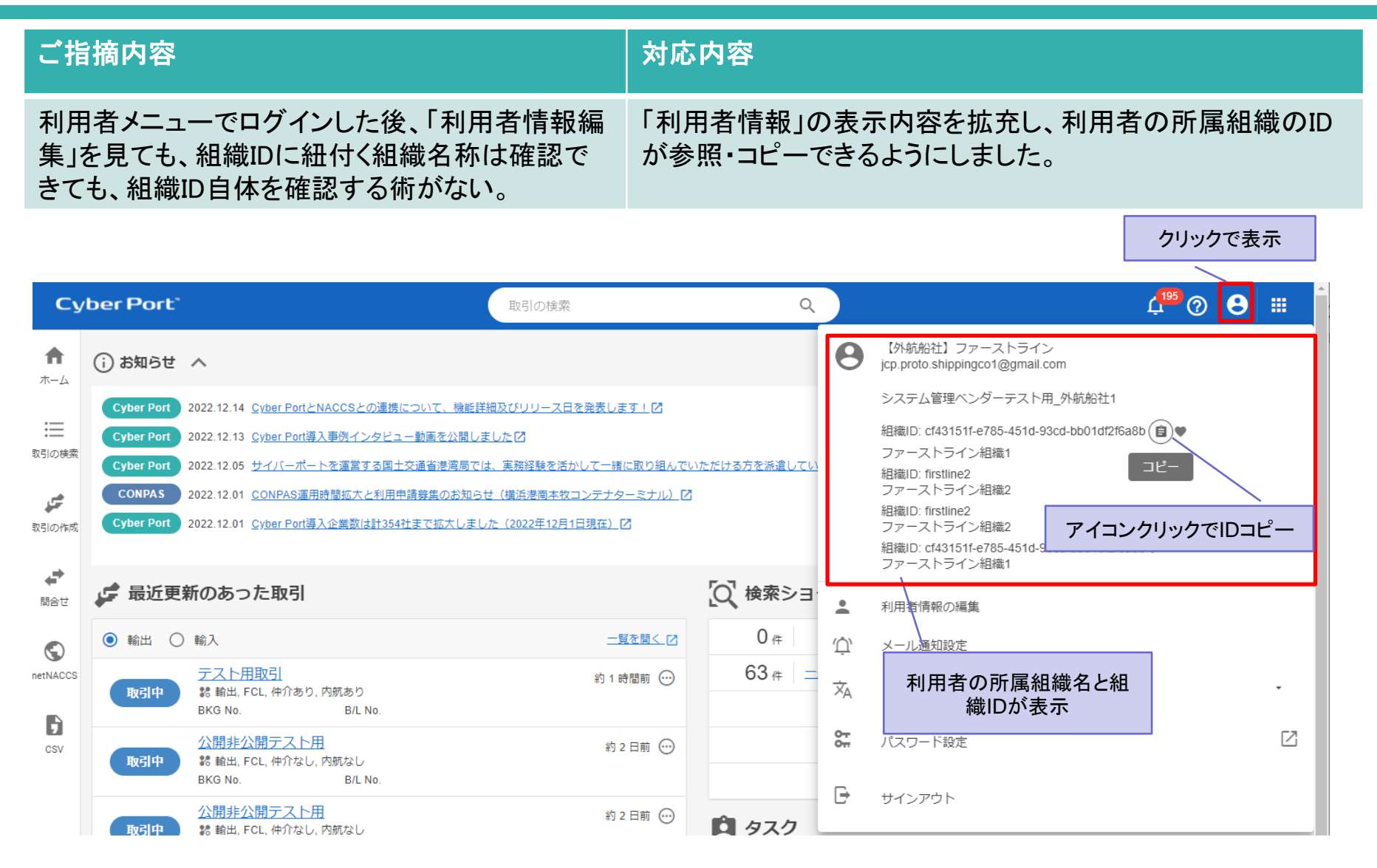

8

### 改善No.7:ブラウザの「印刷」におけるレイアウト崩れの改善

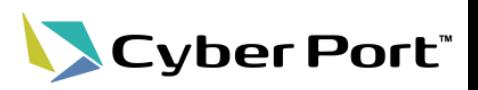

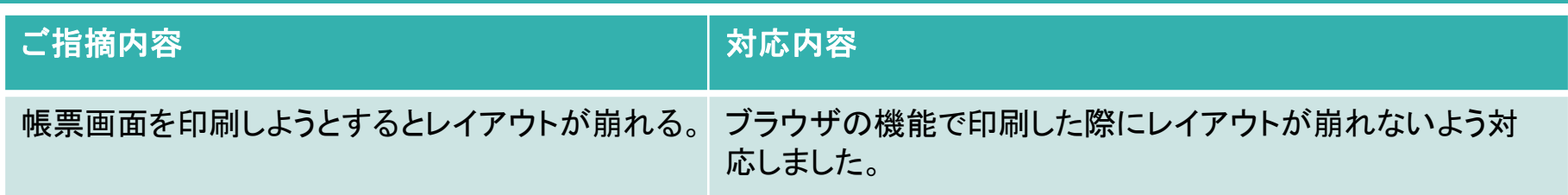

#### ・ブラウザの機能を使用して印刷

©2022 Cyber Port Administrator

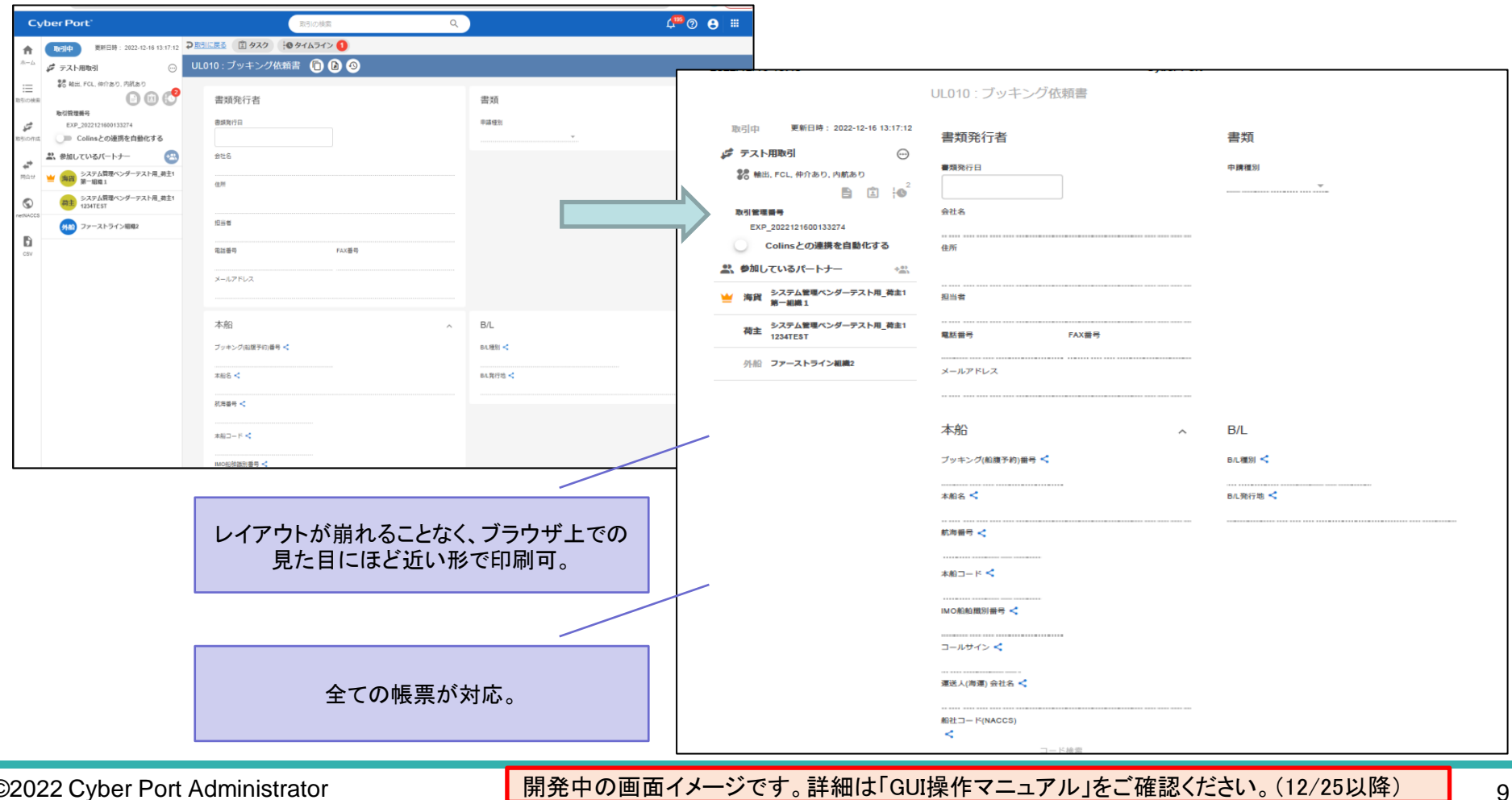

9

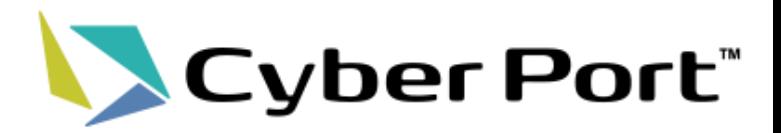

# ②その他のGUI改善について

## 主なGUI改善内容のご紹介 1/3

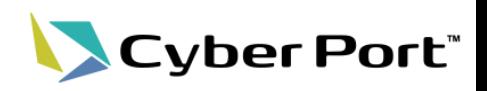

### ・メニュー/ダッシュボード画面

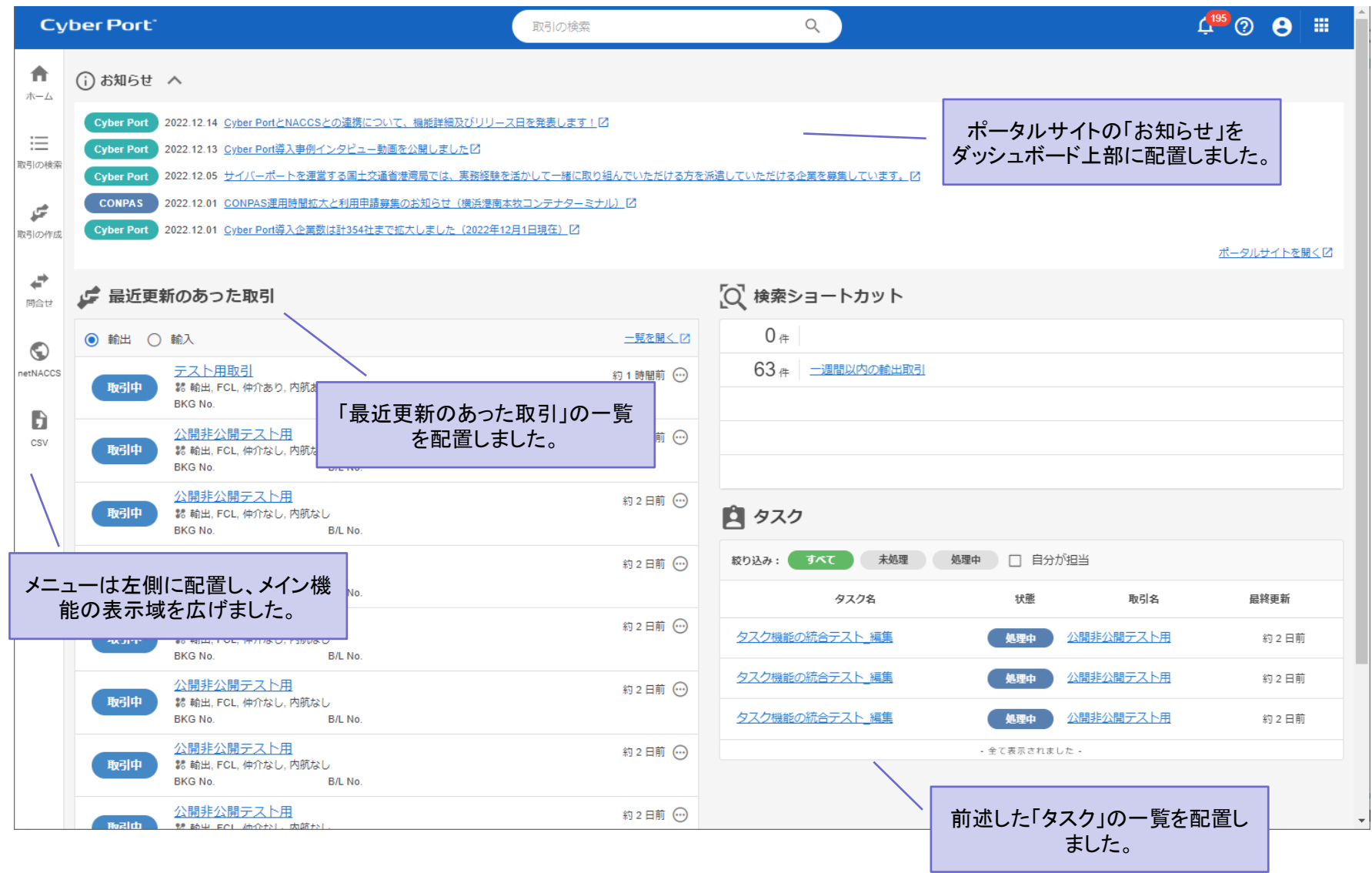

#### ■開発中の画面イメージです。詳細は「GUI操作マニュアル」をご確認ください。(12/25以降) 11

### 主なGUI改善内容のご紹介 2/3

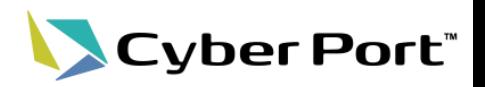

#### ・取引画面1:帳票一覧

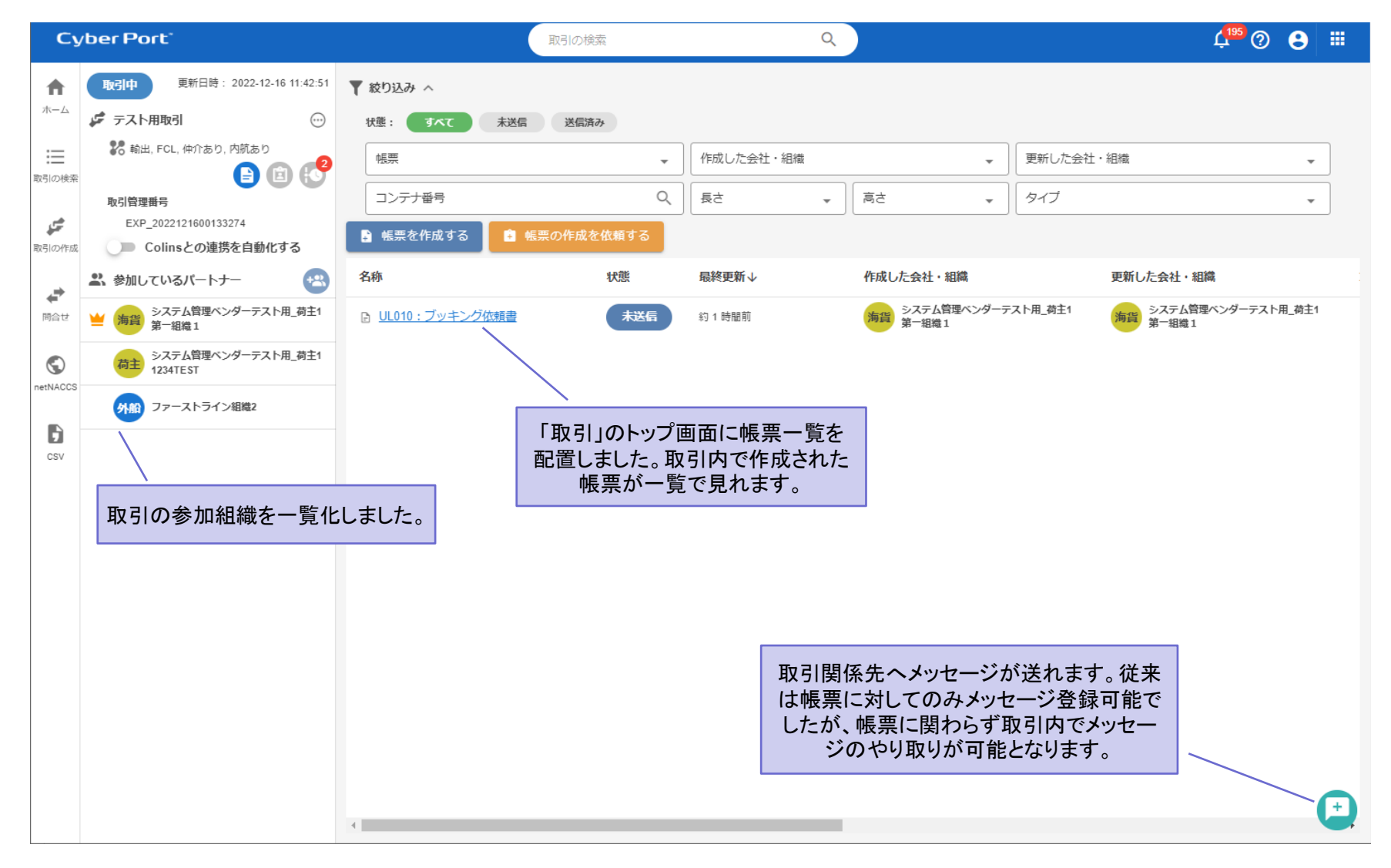

### 主なGUI改善内容のご紹介 3/3

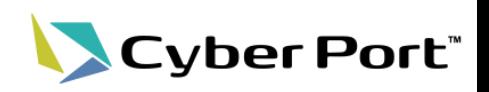

#### ・取引画面2:タスク一覧

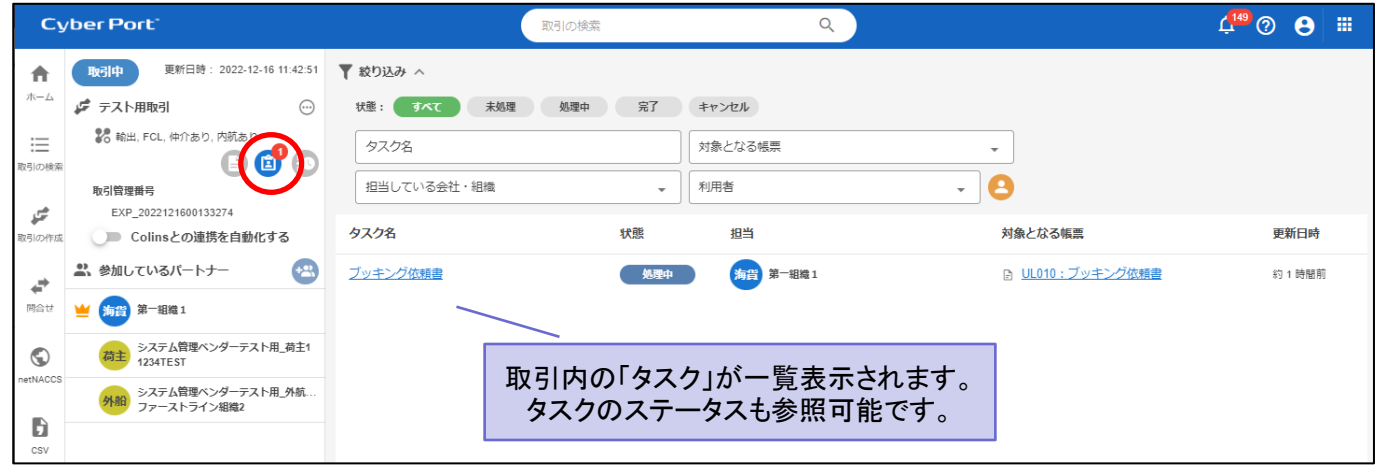

#### ・取引画面3:取引のタイムライン

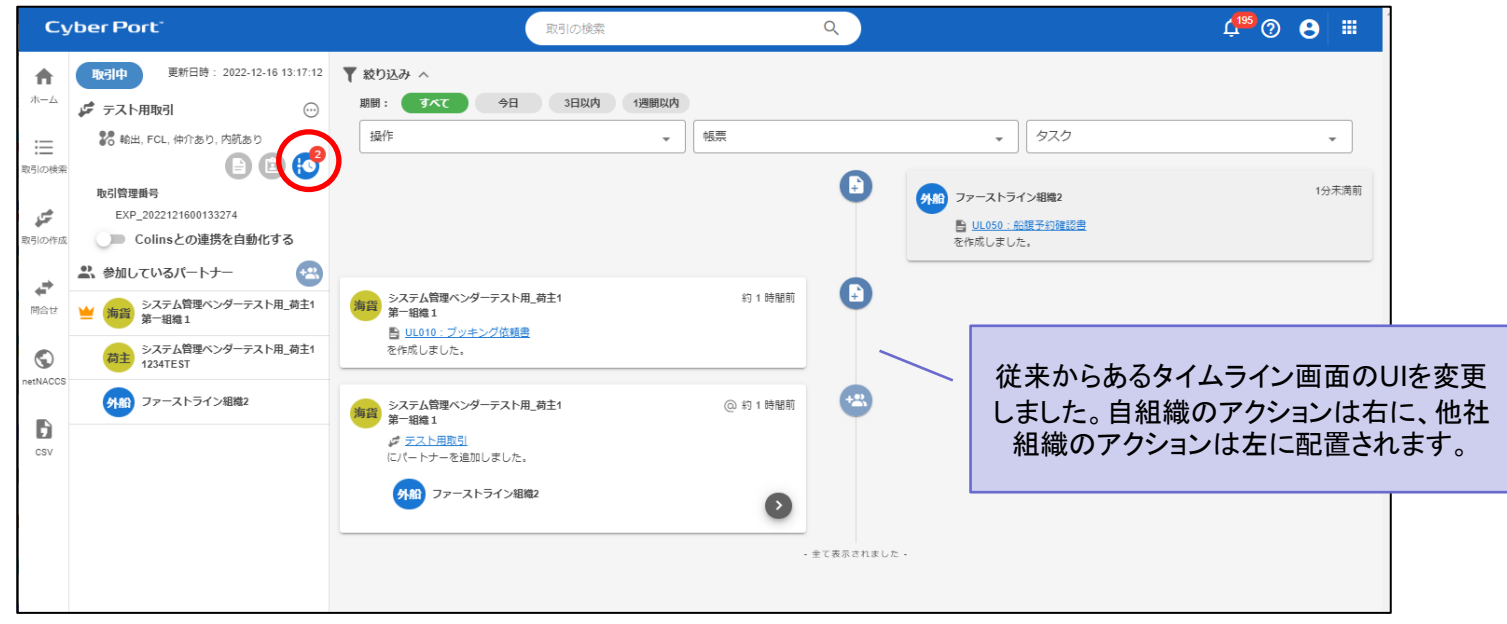